## **Deleting Journey Log**

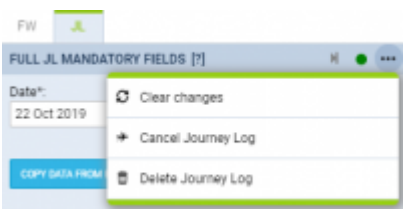

Option to delete JL

We have introduced the option to **delete** incorrectly inserted Journey Log.

To delete IL you need to click on  $\begin{bmatrix} \cdots \\ \cdots \end{bmatrix}$  icon located in the top-right corner of the 'JL' tab. There are 3 options available, one of which will allow you to delete JL:

- **Clear changes** clears data inserted in JL **before it is saved**. Useful when incorrect data is inserted in the JL and has to be cleared. Rather than clearing it from each individual field
- **Cancel Journey Log** cancels saved Journey Log. Cancelling the JL will clear the data as well as display the flight in CALENDAR view as cancelled
- **Delete Journey Log** allows deleting JL. Useful when the JL is inserted by mistake, for example, on the future flight. Deleting JL clears mistakenly inserted data as well as keeps the flight active

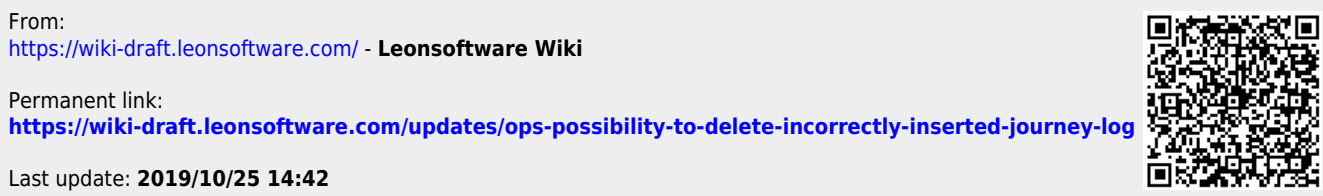